有關各投資人(包含**一般股東、發行公司/股務代理機構及專業機構法人**) 文件下

載資料連結,請先於股東 e [服務平](https://stockservices.tdcc.com.tw/evote/index.html?language=TW)台點選功能及相對應之身分。

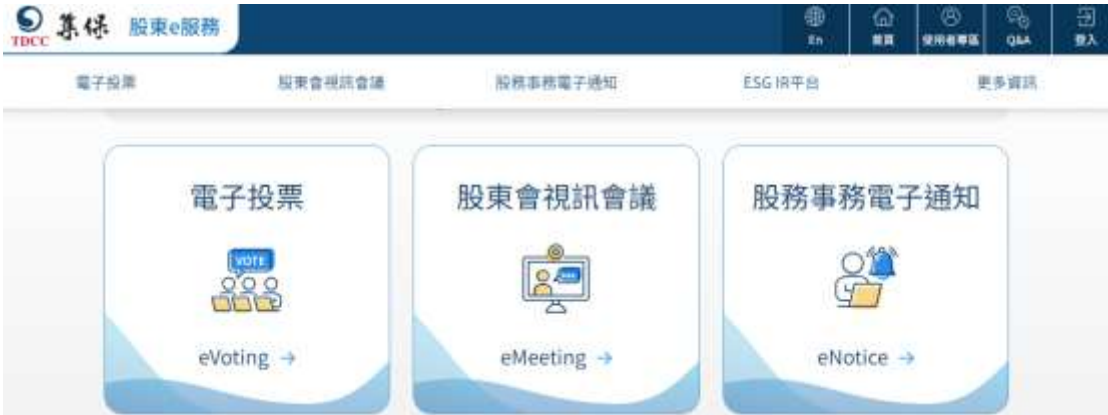

進入後再點選「操作說明」或「資料下載」

使用者登入

一般股東/投資人 發行人/股務代理機構 專業機構法人 身分證字號/統一編號 請輸入身分證字號/統編 憑證種類 -------請選擇------ $\sim$ 登入 ○ 首次使用 ♀ 操作說明

使用者登入

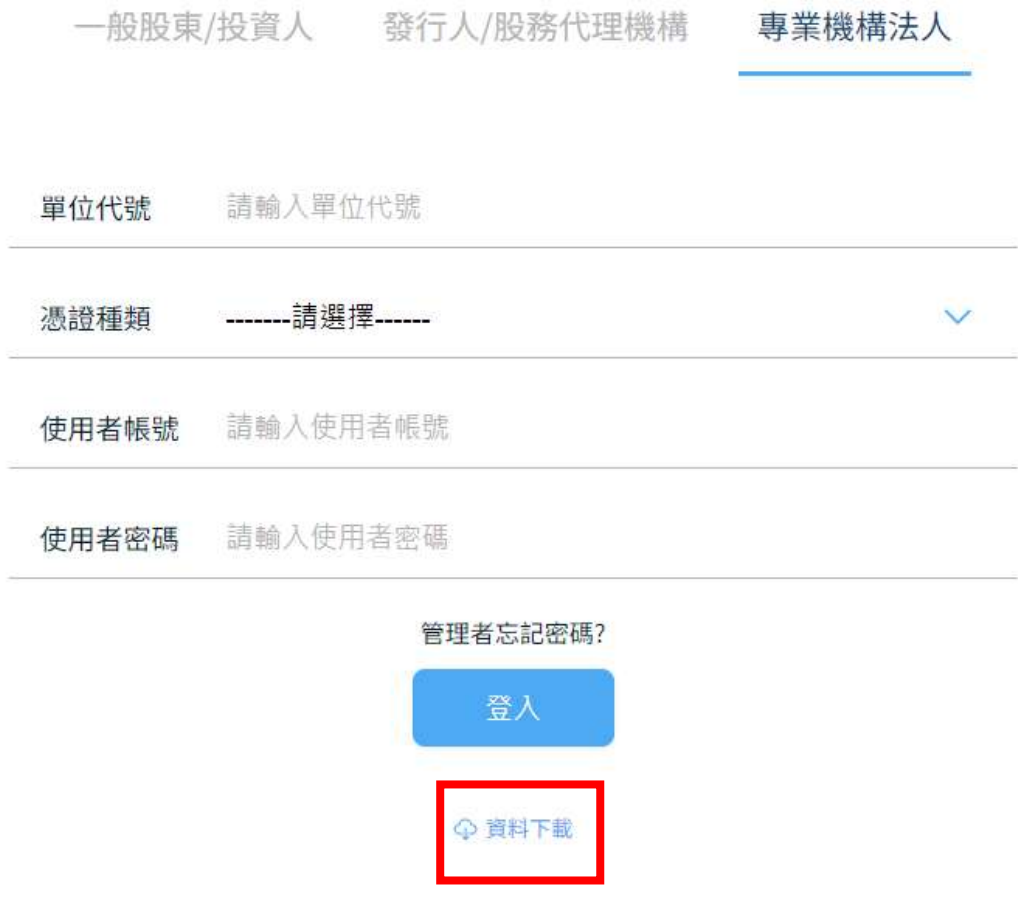

※您若為首次使用股東 e 服務平台之使用者,可由下列連結進入首次使用設定,

執行「集保安控中介元件(供 Chrome、FireFox 及 Edge 使用下載)」並安裝完

成。 <https://stockservices.tdcc.com.tw/evote/login/index/evotehelp.html>